# Pyrit: A finite element based field simulation software written in Python

Jonas Bundschuh, M. Greta Ruppert and Yvonne Späck-Leigsnering Institute for Accelerator Science and Electromagnetic Fields, Technical University of Darmstadt, Darmstadt, Germany

Field simulation software

1007

Received 13 January 2023 Revised 7 July 2023 Accepted 28 July 2023

### Abstract

**Purpose** – The purpose of this paper is to present the freely available finite element simulation software Pyrit.

**Design/methodology/approach** – In a first step, the design principles and the objective of the software project are defined. Then, the software's structure is established: The software is organized in packages for which an overview is given. The structure is based on the typical steps of a simulation workflow, i.e., problem definition, problem-solving and post-processing. State-of-the-art software engineering principles are applied to ensure a high code quality at all times. Finally, the modeling and simulation workflow of Pyrit is demonstrated by three examples.

Findings  $-Pyrt$  is a field simulation software based on the finite element method written in Python to solve coupled systems of partial differential equations. It is designed as a modular software that is easily modifiable and extendable. The framework can, therefore, be adapted to various activities, i.e., research, education and industry collaboration.

**Research limitations/implications** – The focus of *Pyrit* are static and quasistatic electromagnetic problems as well as (coupled) heat conduction problems. It allows for both time domain and frequency domain simulations.

© Jonas Bundschuh, M. Greta Ruppert and Yvonne Späck-Leigsnering. Published by Emerald Publishing Limited. This article is published under the Creative Commons Attribution (CC BY 4.0) licence. Anyone may reproduce, distribute, translate and create derivative works of this article (for both commercial and non-commercial purposes), subject to full attribution to the original publication and authors. The full terms of this licence may be seen at http://creativecommons.org/licences/by/4.0/legalcode

The authors thank Christian Bergfried, Daniel Leißner, Jonas Christ and Svenja Menzenbach for their valuable contributions. In particular, the authors thank Laura A. M. D'Angelo, who provided her knowledge from developing the Matlab finite element tool Niobe and Herbert De Gersem for the opportunity to pursue this project and for his valuable advice. Furthermore, the authors thank Michael Leigsnering for fruitful discussions on collaborative software development and for the idea of the software's name.

This work was supported by the joint DFG/FWF Collaborative Research Centre CREATOR (CRC – TRR361/F90) at TU Darmstadt, TU Graz and JKU Linz, the Athene Young Investigator Programme of TU Darmstadt, the German Science Foundation (DFG project 436819664) and the Graduate School Computational Engineering at TU Darmstadt.

Erratum: It has come to the attention of the publisher that the article "Pyrit: A finite element based field simulation software written in Python" by Jonas Bundschuh, M. Greta Ruppert and Yvonne Späck-Leigsnering, published in COMPEL - The international journal for computation and mathematics in electrical and electronic engineering, Vol. 42, No. 5, [https://doi.org/10.1108/COMPEL-](https://doi.org/10.1108/COMPEL-01-2023-0013)[01-2023-0013](https://doi.org/10.1108/COMPEL-01-2023-0013), has published without the python codes which were present in the accepted article. This is as a result of a production error. The article has now been corrected online to accurately show the missing python codes. The publisher sincerely apologises for the error and any confusion caused.

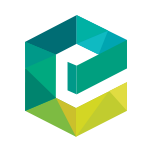

COMPEL - The international journal for computation and mathematics in electrical and electronic engineering<br>Vol. 42 No. 5, 2023 Vol. 42 No. 5, 2023 pp. 1007-1020 Emerald Publishing Limited 0332-1649 DOI [10.1108/COMPEL-01-2023-0013](http://dx.doi.org/10.1108/COMPEL-01-2023-0013)

**Originality/value** – In research, problem-specific modifications and direct access to the source code of simulation tools are essential. With *Pyrit*, the authors present a computationally efficient and platformindependent simulation software for various electromagnetic and thermal field problems. **COMPEL** 42,5

> Keywords Finite element method, Computational electromagnetics, Coupled systems, Field-circuit coupling, Circuit models

Paper type Research paper

### 1. Introduction

1008

Today, electromagnetic (EM) field simulation software is essential for the design of electric equipment, e.g., electric power converters and transmission systems, electronics and particle accelerator components. Many different tools for EM field simulation based on the finite element (FE) method have been developed over time. Commercial software tools, e.g., Ansys Maxwell<sup>®</sup> [\(Ansys Maxwell, 2022\)](#page-13-0), CST EM STUDIO<sup>®</sup> [\(CST EM Studio, 2022](#page-13-1)), Flux2D/3D<sup>®</sup> [\(Altair Flux,](#page-13-2)  $2022$ ), JMAG<sup>®</sup> [\(JMAG, 2022](#page-13-3)) and COMSOL MuLTIPHYSICS<sup>®</sup> [\(Comsol Multiphysics, 2022](#page-13-4)), are designed to solve universal EM field problems with standard computational methods. The design principles of commercial packages are, first of all, a broad applicability. Second, the software is made easy to use by powerful graphical user interfaces and template-based workflows. However, users cannot customize and access the internal routines and system solvers.

In a research setting, however, problem-specific modifications and direct access to the FE matrices is indispensable. Various available freeware FE tools offer different levels of abstraction: General FE research tools with a focus on numerical mathematics are, for example, Deal [\(Arndt](#page-13-5) et al., 2022), FEniCS [\(Alnæs](#page-13-6) et al., 2015) and GetDP (Dular et al.[, 1998](#page-13-7)). However, these tools typically require an in-depth knowledge of the FE method. Besides, research tools motivated by electrical engineering problems are, for example, Agros [\(Karban](#page-13-8) et al., 2013), FEMM [\(Meeker, 2022](#page-13-9)) and openCFS [\(openCFS, 2022\)](#page-13-10) and for electrical machine problems Pyleecan [\(Bonneel](#page-13-11) et al., 2018). These tools allow to study and further develop formulations, discretization techniques and solver strategies for EM field simulation, thereby covering a large fraction of research in a computational EM research group. Nevertheless, there is an additional need for a research code built from scratch, with access to all basic routines, with full flexibility and possibly adapted to a few specific lines of research.

Pyrit [[1](#page-12-0)] is a FE solver developed from the perspective of the electric field simulation workflow. To allow a fast prototyping and due to its popularity in industry and academia, it is written in Python [[2](#page-12-1)]. In general, it solves static and quasistatic EM and heat transfer problems. One of the central aims of Pyrit is to provide a user-friendly and computationally efficient FE code with a template-based structure for standard and coupled EM and thermal problems. Furthermore, a plain user interface via Python scripts supports the implementation of new modeling and simulation ideas. Its inherent structure supports students to learn how to implement and use an FE solver.

### 2. Design principles

Pyrit is developed collaboratively based on the following principles: it is robust, portable, scriptable, extensible and thoroughly documented. Users organize the simulation workflow with Python scripts or Jupyter notebooks ([Perkel, 2018](#page-13-12)). Therefore, the full capabilities of Python can be exploited, and studies can be tailored to the needs of individual users.

The object-oriented structure of Pyrit allows, in contrast to other FE software packages, different levels of abstraction: On one hand, the user can access and customize the basic and physics-independent FE routines. On the other hand, Pyrit offers classes that serve as templates and predefined solvers for a set of selected EM and thermal problems. This allows

to model and simulate field problems without detailed knowledge of the weak formulation or of the FE method. In addition, Pyrit provides standard post-processing routines as well as the possibility to export results to Paraview and LaTeX (for plotting with pgfplots). Pyrit is user-friendly, as all packages, modules, classes, functions and methods are thoroughly documented. The documentation of the whole software is stripped directly from the source files and is therefore always up-to-date. Supplementary information such as tutorials further extends the documentation. Furthermore, the geometry and mesh generation of the open source software *Gmsh* ([Geuzaine and Remacle, 2009\)](#page-13-13) is used. To make the geometry generation more convenient, the package *geometry* provides a unified interface to *Gmsh*.

### 3. Software structure

Pyrit's modeling and simulation workflow is organized in packages. They are assigned to the three steps in [Figure 1](#page-2-0) that are described in this section. Because the *toolbox* package can be associated with all three steps, it is described here:

 toolbox: This package is a collection of different toolboxes with additional functionalities that are not solely associated with one package. It contains, inter alia, a material and geometry library (for the problem definition step), a circuit simulation and a time integration toolbox (for the problem solving step) and a post-processing and export toolbox (for the post-processing step).

### 3.1 Problem definition

Before a simulation is executed. *Pyrit* defines a field problem. This first step is the choice of the problem type. This includes the differential equation to be solved, the dimension of the problem and the time dependency. Subsequently, the geometry is built, and the materials, boundary conditions and excitations are assigned. The assignment relies on the concept of physical groups of *Gmsh*, as indicated by an UML class diagram in [Figure 2.](#page-3-0) The pendant in *Pyrit* are regions. A region has one or more geometrical entities that share a material, a boundary condition or an excitation. Consequently, a geometrical entity can have at most one region.

The following packages are associated with the problem definition step:

- bdrycond: In this package, boundary conditions are defined. Besides the standard Dirichlet and Neumann boundary conditions, also Robin, periodic, antiperiodic and floating boundary conditions are supported [\(De Gersem](#page-13-14) *et al.*, 2004b). There is a container class that manages all boundary conditions of a problem and can apply them to the system of equations of the corresponding problem.
- *excitation*: In this package, excitations for problems are defined. Its structure is similar to *bdrycond*. Typical excitations are charges, charge densities, currents or current

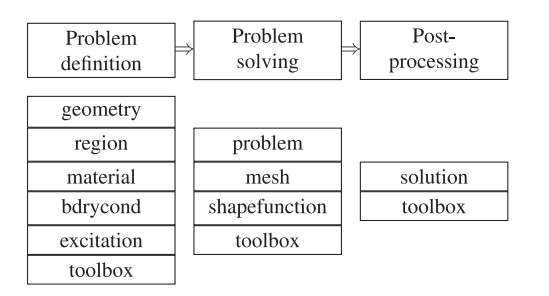

<span id="page-2-0"></span>Figure 1. Assignment of the packages to the steps "problem definition," "problem solving" and "post-processing" of a field simulation

workflow **Source:** Authors' own work

Field simulation software

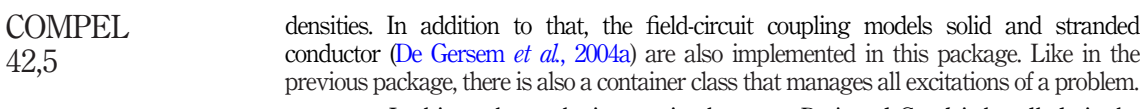

- geometry: In this package, the interaction between Pyrit and Gmsh is handled via the Gmsh Python API. This includes primarily the generation of geometries and meshes and the extraction of the relevant data for Pyrit. There are also several wrapper classes for geometrical entities to simplify the geometry generation.
- material: In this package, the management of material information is implemented. Materials can be defined by giving them a set of material properties, e.g., a conductivity or a permeability. The values of the material properties can be constants or functions that can depend, in particular, on space, time or other field values. They can be scalar or tensor valued. With this, a nonlinear, inhomogeneous and anisotropic material can be defined. A container class manages all the materials of a problem.
- region: In this package, classes for the organization of materials, boundary conditions and excitations on the mesh are provided. Regions can be seen as discrete counterpart to physical groups and are defined on the mesh. The package includes a class for defining a region and a container class that manages different regions.

### 3.2 Problem solving

Now that the problem is completely defined, it can be solved. For that, a mesh object and a shape function object are required. The former can be generated and extracted from Gmsh with the *geometry* package. The latter is fixed by the chosen problem. With the shape function object, the required matrices and vectors can be computed and assembled into the final system of equations. This can be solved using a predefined solve routine defined in the problem class or any other solve method. Currently, there exist wrappers for direct and iterative solvers for sparse matrices from SciPy [[3](#page-12-2)] and Pardiso [[4](#page-12-3)].

The relevant packages in this step are:

- mesh: In this package, classes for different kinds of meshes are defined, e.g., a triangular mesh for two-dimensional (2D) domains or a tetrahedral mesh for threedimensional domains. These classes are responsible for the mesh data. They store the coordinates of all nodes and the definition of the higher dimensional entities (edges, triangles and tetrahedra).
- problem: This package collects classes that represent standard problem formulations. They provide a framework for organizing all the data needed for defining a problem. Furthermore, the classes in the *problem* package implement a solve method that provides a convenient way to solve a problem, i.e., to setup and solve the system of equations. There are separate classes for static, harmonic and transient problems per problem type, i.e., the underlying differential equation.

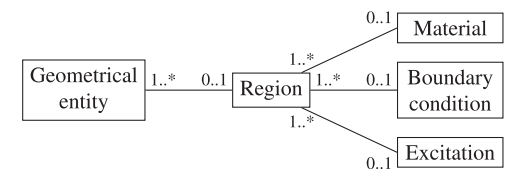

**Source:** Authors' own work

### <span id="page-3-0"></span>Figure 2.

UML class diagram of the assignment of materials, boundary conditions and excitations to physical groups. They, in turn, are then assigned to geometrical entities as points, lines, triangles and tetrahedra. An object of a class can have at most one object of a class to its right but one or more objects of a class to its left

shapefunction: This package provides the core of the FE method, i.e., the different shape functions. There is one class per FE shape function and dimension of the domain. For example, there is a class for nodal shape functions in cylindrical coordinates or a class for edge shape functions in 2D Cartesian coordinates. These classes implement the routines to compute the FE matrices. Currently, nodal shape functions are implemented for two- and three-dimensional Cartesian and cylindrical coordinates. Furthermore, edge functions are implemented for 2D Cartesian and cylindrical coordinates.

#### 3.3 Post-processing

The result from the problem-solving step is a vector or several vectors, depending on the problem, respectively. Each problem class is equipped with a corresponding solution class. These implement standard post-processing routines and allow for a straightforward visualization of the results. This step also includes the export of the data to files of different formats.

The post-processing step comprises the following package:

• *solution*: This package collects solution classes for standard problem formulations. For each class in the problem package, there is an associated class in this package. The problems solve routine returns a solution object of correct type that contains the simulation result. In the solution class, standard post-processing and visualization routines, specific for this problem type, are implemented. In the case of an electrostatic problem, this includes, for example, the computation and visualization of the electric displacement field from the electric scalar potential.

### 4. Quality management

In the development of *Pyrit*, state-of-the-art software engineering principles were applied to ensure a good code quality and a high usability and reproducibility. This section addresses testing, linting and the documentation of the code. Continuous integration (CI) ensures that the code fulfills these requirements.

A dedicated focus lies on developing the software collaboratively. For that reason, the version control system Git [\[5\]](#page-13-16) is used. It keeps track of the evolving software project and serves as a backup. It also helps distributing the code between the developers and users.

To ensure the correctness and robustness of the code in presence and in future, there are many tests for *Pyrit*. They range from testing the functionality of single functions and methods over the interaction of modules to integration tests, i.e., the test of whole simulation procedures. The tests of the shape functions cover, in particular, the consistency and convergence of the implemented FE method.

The coding style, which can vary depending on the collaborator, and the readability of the code are optimized through the use of a linter, i.e., a static code analyzer that finds discrepancies between the code and a predefined style.

A crucial part for every software is its documentation, as it guides the user through the software's functionalities. In *Pyrit*, the documentation is automatically generated based on the provided docstrings of the source files. This implies that the documentation file is always up-to-date. Furthermore, the documentation is enriched by application examples and tutorials of EM and thermal field problems.

The tasks in the described aspects of quality management, i.e., testing, linting and documentation, have to be executed regularly, but at least after a commit has been pushed. This is automated on Git with CI. After new commits have been pushed, a so-called pipeline is started where first *Pyrit* is installed with the recent dependencies and, then, tested and linted. The single tasks are executed via Docker [\[6](#page-13-17)] in containers on a separate machine ([Merkel, 2014](#page-13-18)).

Field simulation software

#### 5. Examples COMPEL

Three examples show the modeling and simulation workflow in *Pyrit*. The first two examples use a predefined problem class of *Pyrit*, i.e., the user models the EM problem. Subsequently, the predefined template is used to setup, solve and postprocess the FE system. The third example shows how *Pyrit* can be customized. There, a system of equations from the FE formulation is built and extended by a field-circuit coupling.

### 1012

42,5

### 5.1 Template-based simulation example

As a starting point, a simple example shows the basic procedure of the problem definition. It is an electrostatic simulation of a plate capacitor in 2D Cartesian coordinates filled with two materials [see [Figure 3\(a\)\]](#page-5-0). The bottom plate is grounded, and the top plate is set to a potential of 1 V. On the left and right side, homogeneous Neumann boundary conditions are imposed.

We start at a point where the mesh and the regions already exist. The geometry was build with the *Gmsh* Python API and imported into *Pyrit* with the *geometry* package:

```
1 \nvert \text{model} = \text{plateCapacitor}()<br>
2 \nvert \text{mesh, regions} = \text{model.create\_geometry}()
```
Next, the materials and boundary conditions of this example are defined:

```
3 materials = Materials (
4 material_bot := Mat("Mat_bot",
  \leftrightarrow Permittivity (eps_0)),
5 material top := Mat("Mat top",
  \rightarrow Permittivity (2 \star eps 0)))
6
\overline{7}boundary_conditions = BdryCond(8 \mid bc ground := BCDirichlet (0),
9 \mid bc\_voltage := BCDirichlet(1))
```
With the region IDs from [Figure 3\(a\),](#page-5-0) materials and boundary conditions can be assigned to the regions:

 regions.get\_regi(1).bc = bc\_ground.ID 11 regions.get\_regi(2).bc = bc\_voltage.ID regions.get\_regi(3).mat = material\_bot.ID regions.get\_regi(4).mat = material\_top.ID

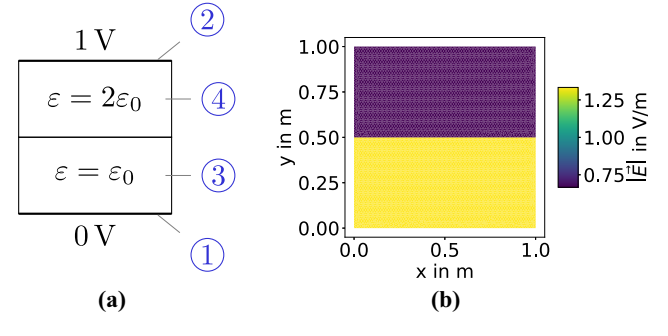

### **Source:** Authors' own work

### <span id="page-5-0"></span>Figure 3.

Plate capacitor with two materials. In (a), the model is shown with the region IDs in blue. In (b), the electric field strength is plotted

With that, the problem is completely defined, and all data structures necessary to instantiate an object of the problem class ElectricProblemCartStatic are available. The solve routine then solves the problem and returns an object of the associated solution class ElectricSolutionCartStatic:

```
14 | problem = ElectricProblemCartStatic("Plate
   \leftrightarrow Capacitor", mesh, regions, materials,
    \leftrightarrow boundary_conditions, Excitations())
15 solution: = problem.solve()
```
The solution object can be used to plot, for instance, the electric field strength [see [Figure 3\(b\)\]](#page-5-0):

16 solution.plot e field(plot type='abs')

### 5.2 Template-based nonlinear simulation example

The second example is a nonlinear electrothermal simulation of a cylindrical resistor (see [Figure 4\)](#page-6-0). The resistor consists of a nonlinear material, which features a strongly field- and temperature-dependent electric conductivity (see [Figure 5](#page-7-0)). Such nonlinear materials are used in field grading layers of high-voltage cable systems [\(Hussain and Hinrichsen, 2017](#page-13-19); [Ruppert](#page-13-20) et al.[, 2023\)](#page-13-20). The material is located between two electrodes to which a transient voltage  $V(t)$ is applied (see [Figure 6\)](#page-8-0). The resistor is surrounded by a layer of soil. The inner surface of the resistor and the outer surface of the soil are at a fixed temperature of 60°C and 20°C, respectively. For a more detailed description of the model configuration and material parameters, see [Ruppert](#page-13-20) et al. (2023).

The first step in the simulation process is the definition of the geometry. Pyrit offers several ways to do this. The user can import a step file, create a geometry using  $Pyrit's$ geometry package or import an already existing Gmsh file. For this example, an already existing Gmsh file is imported:

> 1 | # Import mesh from GMSH file  $2 \int$  filename = './gmsh/cylindrical\_resistor'  $3 \nvert$  mesh = read\_msh\_file(filename,<br>  $\rightarrow$  mesh\_type=AxiMesh)

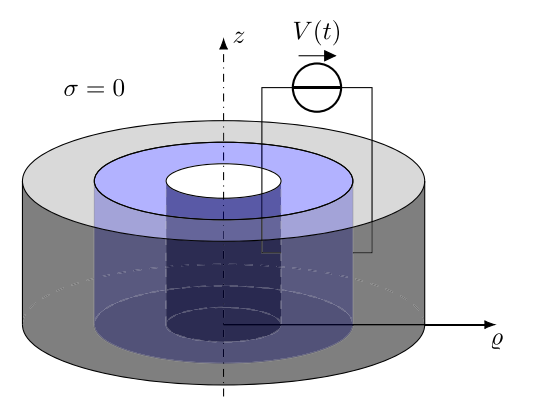

**Source:** Authors' own work

### Figure 4.

<span id="page-6-0"></span>Schematic of the second example. The cylindrical resistor consists of a nonlinear material (blue) with an inner radius of 0.1 m and an outer radius of 0.3 m. The material is located between two electrodes to which a transient voltage  $V(t)$ is applied, where  $t$ denotes the time. The resistor is surrounded by a layer of soil (gray) with a thickness of 0.7 m. The inner surface of the resistor and the outer surface of the soil are at a fixed temperature of 60°C and 20°C, respectively. The surrounding space is nonconductive

Field simulation software

Second, the materials and boundary conditions are defined. The excitation voltage and fixed temperatures are implemented as Dirichlet boundary conditions of the electric potential and temperature, respectively: COMPEL 42,5

1014

```
4 \mid # Define materials
    field\_grading\_material =5<sup>1</sup>\leftrightarrow MaterialLibrary.get_material("FGM")
    soil = Mat("Soil", The rmalConductivity (0.8)),6<sup>1</sup>\leftrightarrow VolumetricHeatCapacity (2333e3))
 7<sup>1</sup>materials = Materials (field_grading_material,
     \leftrightarrow soil)
 \overline{8}Q# Define boundary conditions of the electric
     \leftrightarrow subproblem
10<sup>°</sup>ground = BCDirichlet(0, "ground")voltage = BCDirichlet(11\leftrightarrow ExcitationLibrary.get_excitation(
     \rightarrow "lightning_impulse"), "V")
12boundary_conditions_electric =
     \rightarrow BdryCond(ground, voltage)
13
    # Define boundary conditions of the thermal
14
    \leftrightarrow subproblem
    temperature_fgm = BCDirichlet(333.15,
15<sub>1</sub>\leftrightarrow "temperature_inner")
    temperature_soil = BCDirichlet (293.15,16
    \leftrightarrow "temperature_outer")
    boundary_conditions_thermal =
17<sup>1</sup>BdryCond(temperature_fgm,
    \rightarrowtemperature_soil)
     \rightarrow
```
The homogeneous Neumann boundary conditions of the lower and upper boundary in the zdirection are automatically satisfied by the FE ansatz.

<span id="page-7-0"></span>Figure 5. Field- and temperaturedependent conductivity  $\sigma(E,T)$ of the nonlinear material. The electric field strength and the temperature are denoted as  $E$  and  $T$ ,

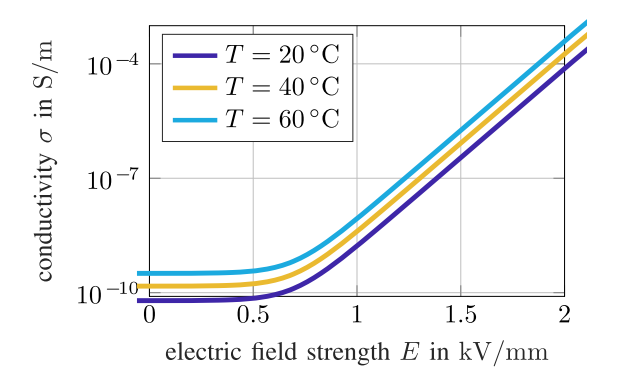

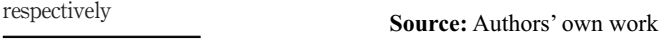

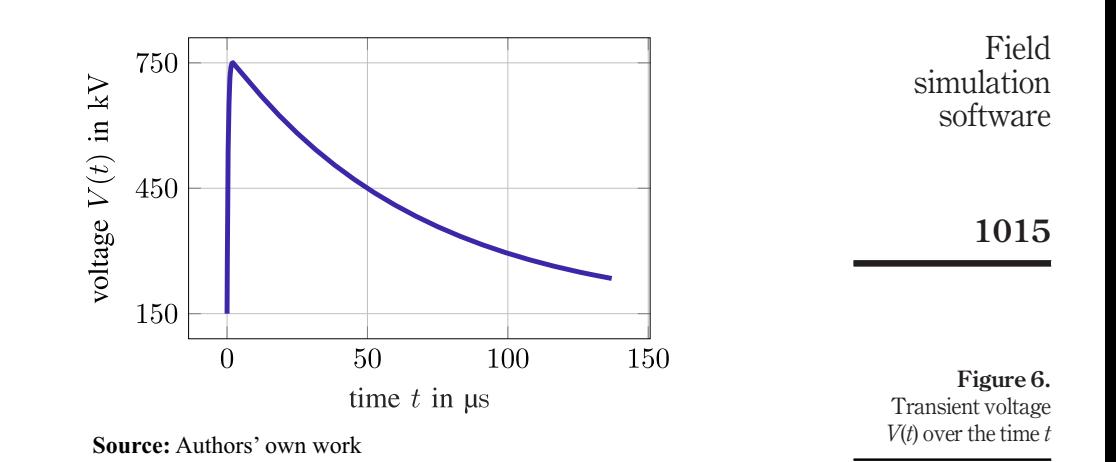

Finally, the material properties and boundary conditions are assigned to the geometry. A region maps the physical properties to corresponding edges and elements in the FE mesh:

```
18 # Define regions of the electric subproblem
19regions_electric = generate_regions(filename,
    \rightarrow materials, boundary_conditions_electric)
20
   # Define regions of the thermal subproblem
21regions_thermal = generate_regions (filename,
22
       materials, boundary_conditions_thermal)
    \rightarrow
```
As stated in Section 3, *Pyrit* offers classes for EM and heat transfer problems of any time dependence. This allows to solve field problems based on a template-based workflow. Here, the class ElectrothermalProblemAxiTransient, which represents a coupled transient electrothermal problem in cylindrical coordinates, is used. It is composed of two subproblems containing the boundary conditions of the electric and thermal subsystem, respectively:

```
23 # Define time axis
    time steps =24\rightarrow numpy.append(numpy.linspace(0,2e-6,150),
        numpy.linspace(2e-6, 140e-6, 150)[1:])
    \hookrightarrow25
\frac{26}{27}# Define the electro-quasistatic subproblem
    problem electric =
        CurrentFlowProblemAxiTransient (
    \leftrightarrow"cylindrical_resistor", mesh,
    \hookrightarrowregions_electric, materials,
    \hookrightarrowboundary_conditions_electric, time_steps)
    \hookrightarrow
```
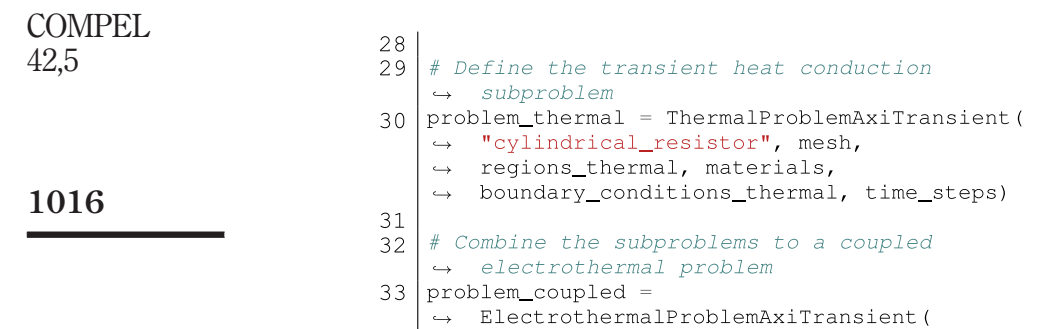

 $\vert \rightarrow \text{ problem\_electric, problem\_thermal}$ )

The ElectrothermalProblemAxiTransient class offers a solve method for running the electrothermal simulation. It automatically handles the coupling of the two subproblems either by a weak coupling scheme or a successive substitution iteration. The nonlinearity arising in the electric subproblem due to the nonlinearity of the nonlinear material is solved using a damped Newton method:

```
34 | # Load previously computed steady-state
    \leftrightarrow solutions that serve as initial
        conditions for the electric potential and
    \leftrightarrow\leftrightarrow temperature
35 initial_value_potential =
    \leftrightarrow Solution.load("steady_state_electric.pkl")
    initial_value_temperature =
36
    \rightarrow Solution.load("steady_state_thermal.pkl")
37
    # Run simulation
38
39
    solution_electric, solution_thermal =
        problem_coupled.solve(
    \hookrightarrow\leftrightarrowinitial_value_potential,
    \leftrightarrowinitial_value_temperature)
```
The solutions returned by the solve method come with a set of post-processing and plotting routines:

<span id="page-9-0"></span>Figure 7. Plot generated by the method plot\_ temperature\_ at\_position of the temperature evaluated at  $\rho = 0.2$ m inside the resistor depicted in [Figure 4](#page-6-0) over time **Source:** Authors' own work

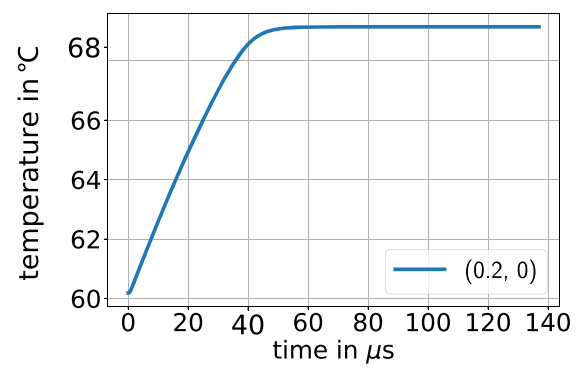

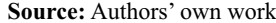

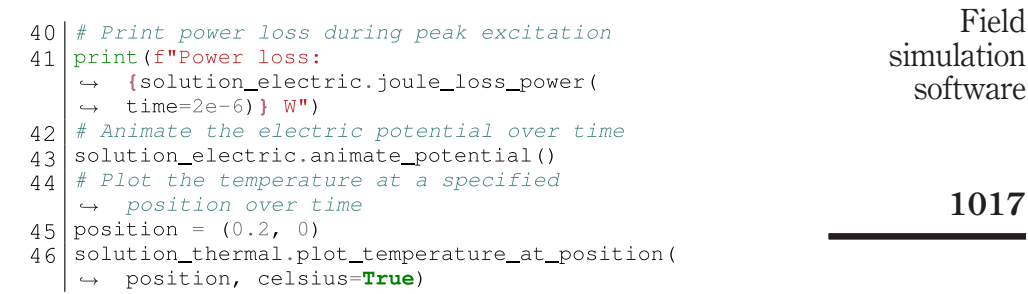

[Figure 7](#page-9-0) exemplarily shows the plot generated by the method plot\_ temperature at position.

### 5.3 Customized example

In the third example, no predefined problem class is used. A field-circuit coupled problem with a magnetoquasistatic field problem is considered [\(Figure 8\)](#page-10-0). It consists of an electrical circuit [see [Figure 8\(a\)\]](#page-10-0) with a transformer that is represented by a field model [see [Figure 8\(b\)\]](#page-10-0). The lumped elements in the circuit are  $R = 1 \Omega$ ,  $R_L = 10 \Omega$  and  $C = 0.1 \mu$ F. The voltage source is  $V_s = V_s \sin(\omega t)$ , with  $\hat{V}_s = 1$  V, the angular frequency  $\omega = 2\pi f$ , the frequency  $\hat{V}_s = 3$  kHz and the time variable t. The field model of the transformer uses a stranded conductor model for both coils [\(De Gersem](#page-13-15) *et al.*, 2004a). The primary coil (teal) and the secondary coil (orange) have 300 and 500 turns, respectively.

In the following, one system for the magnetoquasistatics and one for the circuit is built in the frequency domain. These are then coupled with field-circuit coupling matrices.

The geometry and the mesh of this example were generated and exported to *Pyrit* with the Gmsh Python API. Because the focus of this example is on the field-circuit coupling, these steps are not shown here. We start with an object on which the shape functions, the mesh and the materials and boundary conditions already exist:

 $1|$  problem = model.create\_qeometry()

Now, the right-hand side vector and the FE matrices are retrieved from the shape function Now, the right-hand side vector and the FE matrices are retrieved from the shape function Figure 8.<br>Object and combined into the system of equations of the magnetoquasistatic formulation: Configuration of the

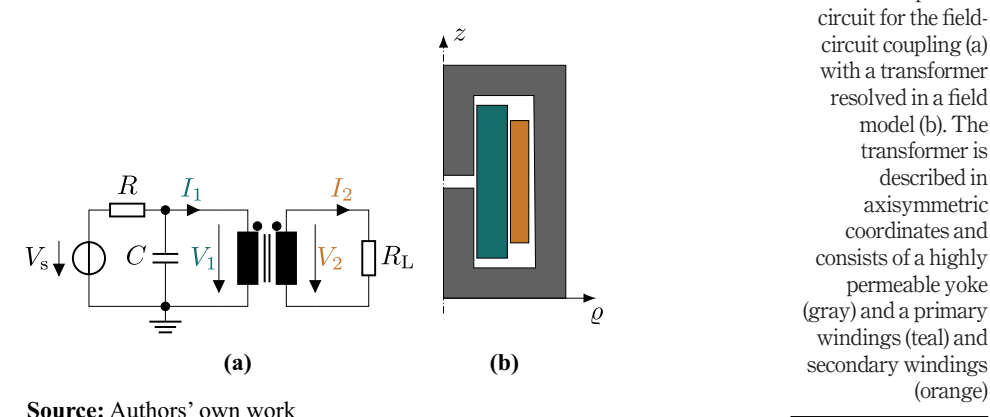

<span id="page-10-0"></span>Configuration of the third example. The circuit for the fieldcircuit coupling (a) with a transformer resolved in a field model (b). The transformer is described in axisymmetric coordinates and consists of a highly permeable yoke (gray) and a primary windings (teal) and secondary windings

COMPEL 42,5  $2$  curlcurl = 1018

```
\rightarrow shape_function.curlcurl_operator(regions,
  \leftrightarrow materials, Reluctivity)
3 \text{ mass} = shape_function.mass_matrix(regions,
  \rightarrow materials, Conductivity)
3 rhs = shape_function.load_vector(0)
5
6 matrix = curlcurl + 1j * omega * mass
```
The system representing the circuit [see Figure  $8(a)$ ] is built with the values of the lumped elements:

```
7| circuit_matrix = sparse.coo_matrix(
 8 \mid \text{numpy.array}([ [R, 1 + R * 1 j * \text{omega} * C, 0 ], 0],, -R_L, 1]] ) )
 9 | 0, 010 circuit_rhs = sparse.coo_matrix(([V_s,],
   \leftrightarrow ([0,], [0,])), shape=(2, 1))
```
The coupling matrices from the field-circuit coupling are generated by a class that represents stranded conductors:

```
11 | bottom_matrix, right_matrix, \setminus12 diagonal_matrix, rhs_vector =
13 str_cond.get_coupling_matrices(problem)
```
Inserting the boundary conditions with the method yields the system matrix and the system vector. With these, the new system is given by:

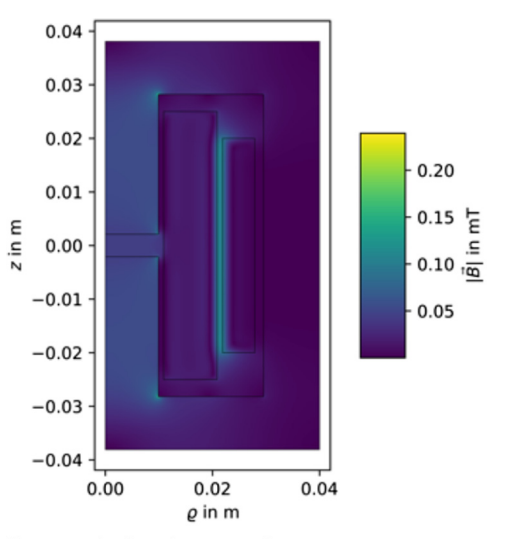

Absolute values of the magnetic flux density at phase 0 in the transformer

<span id="page-11-0"></span>Figure 9.

Source: Authors' own work

```
Field
14 matrix, rhs =
   \leftrightarrow problem.shape function.shrink(matrix,
                                                                    simulation
   \hookrightarrowrhs, problem)
                                                                       software
1.5
16 matrix_sys = sparse.bmat(
17 [[matrix_shrink, right_matrix],
18 [bottom_matrix, diagonal_matrix]])
                                                                         101919 rhs_sys = sparse.vstack([rhs_shrink,
   \leftrightarrow rhs vector])
```
Finally, we insert the circuit system:

```
20 matrix sys = sparse. vstack (
21 [matrix_sys,
22 sparse.hstack([zeros, circuit_matrix])])
23 rhs_sys = sparse.vstack(
24 [rhs_sys, circuit_rhs])
```
After solving the system, the circuit solution consists of the voltages and currents at the transformer. The boundary conditions are integrated into the field solution that is then evaluated with a predefined solution class for magnetoquasistatic problems:

```
25 sol = problem.solve linear system(
     \leftrightarrow matrix_sys, rhs_sys)[0]
26\begin{bmatrix} 27 \\ 28 \\ 28 \end{bmatrix} I_1, V_1, I_2, V_2 = sol[-4:]<br>28 solution = inflate(sol, problem)
```
The object provides post-processing routines:

```
29 | print (f"Energy: {solution.energy()} J")
30 solution.plot_b_field('abs', mesh=False)
```
The plot of the magnetic flux density at a phase of 0, generated by the method, is shown in [Figure 9](#page-11-0).

### 6. Conclusion

Pyrit is a FE software environment for simulating EM and thermal field problems of any time dependence (static, transient or harmonic). Its software structure is based on an engineering workflow for solving a field problem numerically, i.e., problem definition, problem solution and post-processing. *Pyrit* allows to solve field problems in a templatebased workflow. Furthermore, full access to the FE core supports research and development on numerical techniques. Three examples showed how users can define, solve and postprocess a field problem in an easy and general way.

### **Notes**

- <span id="page-12-0"></span>1. Pyrit's public wiki: <https://git.rwth-aachen.de/jonas.bundschuh/pyrit-wiki>
- <span id="page-12-1"></span>2. Python website: [www.python.org/](https://www.python.org/)
- <span id="page-12-2"></span>3. <https://docs.scipy.org/doc/scipy/reference/sparse.linalg.html>
- <span id="page-12-3"></span>4. [www.intel.com/content/www/us/en/docs/onemkl/developer-reference-fortran/2023-0/onemkl](https://www.intel.com/content/www/us/en/docs/onemkl/developer-reference-fortran/2023-0/onemkl-pardiso-parallel-direct-sparse-solver-iface.html)[pardiso-parallel-direct-sparse-solver-iface.html](https://www.intel.com/content/www/us/en/docs/onemkl/developer-reference-fortran/2023-0/onemkl-pardiso-parallel-direct-sparse-solver-iface.html)

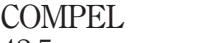

42,5

1020

<span id="page-13-16"></span>5. Git website: <https://git-scm.com/>

<span id="page-13-17"></span>6. Docker website: [www.docker.com/](https://www.docker.com/)

### References

<span id="page-13-6"></span>Alnæs, M., et al. (2015), "The FEniCS project version 1.5", Archive of Numerical Software, Vol. 3, doi: [10.11588/ANS.2015.100.20553](http://dx.doi.org/10.11588/ANS.2015.100.20553).

<span id="page-13-2"></span>Altair Flux (2022), available at: [www.altair.com/](http://www.altair.com/flux)flux (accessed 14 October 2022).

- <span id="page-13-0"></span>Ansys Maxwell (2022), available at: [www.ansys.com/products/electronics/ansys-maxwell](http://www.ansys.com/products/electronics/ansys-maxwell) (accessed 14 October 2022).
- <span id="page-13-5"></span>Arndt, D., et al. (2022), "The deal. II Library, Version 9.4", *Journal of Numerical Mathematics*, Vol. 30 No. 3, pp. 231-246, doi: [10.1515/jnma-2022-0054](http://dx.doi.org/10.1515/jnma-2022-0054), available at: <https://dealii.org/deal94-preprint.pdf>
- <span id="page-13-11"></span>Bonneel, P., et al. (2018), "Pyleecan: an open-source Python object-oriented software for the multiphysic design optimization of electrical machines", 2018 XIII International Conference on Electrical Machines (ICEM), IEEE, doi: [10.1109/icelmach.2018. 8506884.](http://dx.doi.org/10.1109/icelmach.2018. 8506884)
- <span id="page-13-4"></span>Comsol Multiphysics (2022), available at: [www.comsol.com/comsolmultiphysics](http://www.comsol.com/comsolmultiphysics) (accessed 14 October 2022).
- <span id="page-13-1"></span>CST EM Studio (2022), available at: [www.3ds.com/products-services/simulia/products/cst-studio-suite/](http://www.3ds.com/products-services/simulia/products/cst-studio-suite/) (accessed 14 October 2022).
- <span id="page-13-15"></span>De Gersem, H., Hameyer, K. and Weiland, T. (2004a), "Field–circuit coupled models in electromagnetic simulation", *Journal of Computational and Applied Mathematics*, Vol. 168 Nos 1/2, pp. 125-133, doi: [10.1016/j.cam.2003.05.008.](http://dx.doi.org/10.1016/j.cam.2003.05.008)
- <span id="page-13-14"></span>De Gersem, H. and Wilke, M., et al. (2004b), "Efficient modelling techniques for complicated boundary conditions applied to structured grids", COMPEL: The International Journal for Computation and Mathematics in Electrical and Electronic Engineering, Vol. 23 No. 4, pp. 904-912, ISSN: 0332-1649, doi: [10.1108/03321640410553337.](http://dx.doi.org/10.1108/03321640410553337)
- <span id="page-13-7"></span>Dular, P., et al. (1998), "A general environment for the treatment of discrete problems and its application to the finite element method", IEEE Transactions on Magnetics, Vol. 34 No. 5, pp. 3395-3398, doi: [10.1109/20.717799](http://dx.doi.org/10.1109/20.717799).
- <span id="page-13-13"></span>Geuzaine, C. and Remacle, J.-F. (2009), "GMSH: a 3-D finite element mesh generator with built-in preand post-processing facilities", International Journal for Numerical Methods in Engineering, Vol. 79 No. 11, pp. 1309-1331, doi: [10.1002/nme.2579.](http://dx.doi.org/10.1002/nme.2579)
- <span id="page-13-19"></span>Hussain, R. and Hinrichsen, V. (2017),"Simulation of thermal behaviour of a 320 kV HVDC cable joint with nonlinear resistive field grading under impulse voltage stress", CIGRÉ Winnipeg 2017 Colloquium. JMAG (2022), available at: [www.jmag-international.com/](http://www.jmag- international.com/ ) (accessed 14 October 2022).
- <span id="page-13-8"></span><span id="page-13-3"></span>Karban, P., et al. (2013), "Numerical solution of coupled problems using code Agros2D", Computing, Vol. 95 No. S1, pp. 381-408, doi: [10.1007/s00607-013-0294-4](http://dx.doi.org/10.1007/s00607-013-0294-4).
- <span id="page-13-9"></span>Meeker, D. (2022), "FEMM", available at: [www.femm.info](http://www.femm.info) (accessed 14 October 2022).
- <span id="page-13-18"></span>Merkel, D. (2014), "Docker: lightweight Linux containers for consistent development and deployment", Linux Journal, Vol. 239, p. 2.
- <span id="page-13-10"></span>openCFS (2022), available at: <https://opencfs.org/index.html> (accessed 14 October 2022).
- <span id="page-13-12"></span>Perkel, J.M. (2018), "Why Jupyter is data scientists' computational notebook of choice", Nature, Vol. 563 No. 7729, available at: [www.nature.com/articles/d41586-018-07196-1](http://www.nature.com/articles/d41586-018-07196-1) (accessed 17 October 2022).
- <span id="page-13-20"></span>Ruppert, M.G., et al. (2023), "Analyzing sensitivities in HVDC cable joint materials", *Jicable: 11th* International Conference on Insulated Power Cables.

#### Corresponding author

Jonas Bundschuh can be contacted at: [jonas.bundschuh@tu-darmstadt.de](mailto:jonas.bundschuh@tu-darmstadt.de)